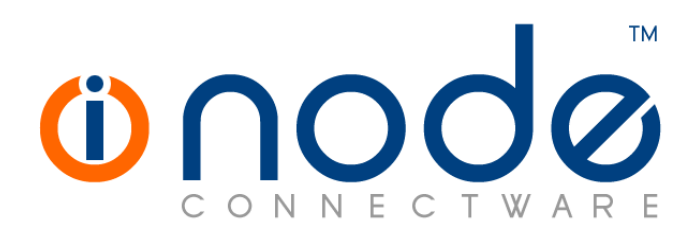

## **iNODE™ v1.9.1 release notes**

**Release Notes**

**© 2018 Dataways iNODE™ Release 1.9.1 April 2018**

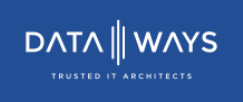

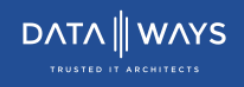

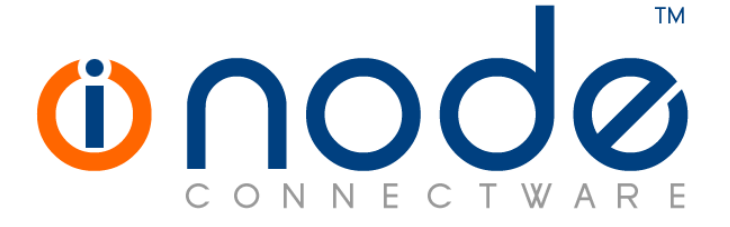

#### **iNODE™ Release series 1.9, Published April 2018. Copyright 2001-2018 Dataways S.A.**

#### **Copyright**

Copyright © 2018 Dataways S.A. This document is published and the foregoing notice is affixed to protect Dataways Communications S.A. in the event of inadvertent publication.

All rights reserved. No part of this document may be reproduced in any form, including photocopying or transmission electronically to any computer, without prior written consent of Dataways S.A.

This product includes software developed by the OpenSSL Project for use in the OpenSSL Toolkit (http://www.openssl.org/)

#### **Trademarks**

The Dataways name and logo and the iNODE™ Connectware name and logo are trademarks or registered trademarks in Greece and other countries. Linux is a registered trademark of Linus Torvalds. All other trademarks are properties of their respective holders.

# **TABLE OF CONTENTS**

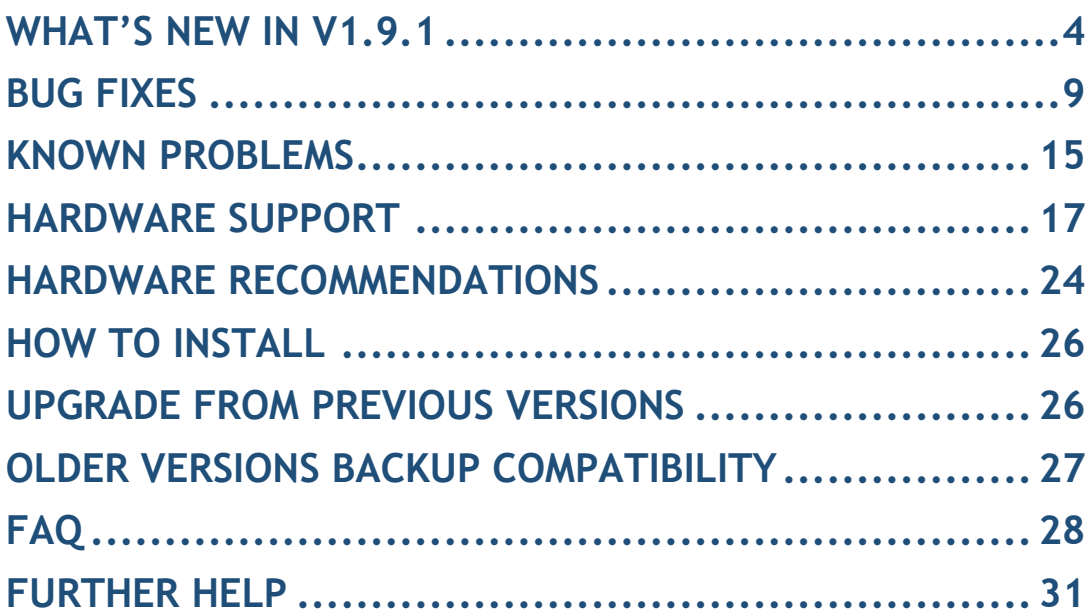

## <span id="page-3-0"></span>**What's new in v1.9.1**

This release contains several new features, bug fixes and enhancements. It is available to all existing and new customers with a valid support contract.

For more details you can view the online help or ask your Reseller.

### *New Features*

The most notable features are described below.

• Feature [#1255](http://spinos.dataways.gr/issues/1255) E-mail service separation

MTA (Message Transport Agent) and MDA (message delivery agent) are now two separated services. MTA is the server listening on SMTP port and accepting email from other mail servers or mail clients sending email, while MDA (Message Delivery Agent) is the server listening on POP3 and IMAP ports accepting connections from email clients accessing their mailboxes. This allows for better management and more complex configurations, where MTA and MDA may be running on different servers. All user and group permissions from the original E-Mail service are inherited by the two new services and can from now on be independently configured.

#### • Feature [#1874](http://spinos.dataways.gr/issues/1874) Collaboration Suite

New Collaboration Suite Application which is based on Nextcloud provides a self-hosted file sharing and communication platform. Users can access and sync their files and communicate and collaborate across their devices from anywhere. It also allows users to easily share files with other users, or create password protected public links to let others download or even upload files and get all related notifications on their phone or desktop. In the near future we'll enhance Collaboration Suite with more features and applications.

#### • Feature [#2299](http://spinos.dataways.gr/issues/2299) Collaboration Suite sharing option for SharePoints

There is a new SharePoint option that controls whether the specified SharePoint will be available to the users via the Collaboration suite. Note that access to the SharePoint still passes through the file server, so the file server sharing option must also be enabled. By default, after upgrading, any sharepoints shared via file server are also shared via Collaboration suite too.

#### • Feature [#2191](http://spinos.dataways.gr/issues/2191) Manually Drop IPsec/IKE SAs Monitoring :: VPN Service :: IPSec Live Status page now provides the ability to manually drop an IKE SA or IPsec SA connection from the table.

#### • Feature [#2215](http://spinos.dataways.gr/issues/2215) Backup/Restore on remote filesystem without file server license

Sharepoints management and scheduled backup tasks are now always available and allow the use of remote/external storage for backup purposes even when File server license is not available.

• Feature [#2216](http://spinos.dataways.gr/issues/2216) Show IKE version information on IPSEC connections tables

Monitoring :: VPN Service :: IPSec Live Status page now contains a new field to display the IKE version of each connection in the table.

#### • Feature [#2218](http://spinos.dataways.gr/issues/2218) AntiSpam enhancements

Antispam can now benefit from online hash/fingerprint lookup services for mail messages. These services are Pyzor and Razor which are both similar, but provided by different vendors. Enabling these options may improve spam detection accuracy, slightly increasing spam checks overhead.

#### • Feature [#2227](http://spinos.dataways.gr/issues/2227) Calendar & Address book sharing

In previous version, caldav and carddav was made available to provide personal address books and calendars stored on the mail server. It is now possible to use shared calendars and shared address books. Top level collections of address books and calendars must be created in order to use this feature, using a tool in mailboxes management. This tool will create the two top level mailbox collections and allow the creation of shared calendars and shared address books.

Shared calendars and address books can be accessed using the URL form below:

 [http://\[servername\]:9080/dav/calendars/\[shared\\_calendar\]/](http://[servername]:9080/dav/calendars/%5bshared_calendar%5d/) [https://\[servername\]:9443/dav/calendars/\[shared\\_calendar\]/](https://[servername]:9443/dav/calendars/%5bshared_calendar%5d/) [http://\[servername\]:9080/dav/addressbooks/\[shared\\_addressbook\]/](http://[servername]:9080/dav/addressbooks/%5bshared_addressbook%5d/) [https://\[servername\]:9443/dav/addressbooks/\[shared\\_addressbook\]/](https://[servername]:9443/dav/addressbooks/%5bshared_addressbook%5d/) The same URLs are also available from the corresponding Groupware ports (80 HTTP and 443 HTTPS by default).

#### • Feature [#2252](http://spinos.dataways.gr/issues/2252) Calling number information for outgoing T38 calls

Outgoing T38 calls had no calling number information. Now the outgoing modem's fax number is set as the calling number for the outgoing calls.

#### • Feature [#2264](http://spinos.dataways.gr/issues/2264) Allow send option for CAPI fax-modems Allow send option is now added, allowing CAPI fax-modems to be set up as receive-only.

• Feature [#2285](http://spinos.dataways.gr/issues/2285) NTLMSSP is now the File Server's preferred (the only one allowed by default) authentication mechanism For security reasons, authentication to the file server using raw

NTLMv2 or NTLMv1 is now by default disabled. Clients must now use NTLMSSP by default in order to authenticate. There are now options

that allow reactivation of these mechanisms, in case there are clients that do not support NTLMSSP and are required to have access this server. It is not recommended to activate these protocols. It is recommended to upgrade those old clients instead.

Respectively, Network File-systems service now supports using NTLMSSP/NTLMSSPi as the authentication mechanism to access remote CIFS sharepoints. It is recommended to update CIFS based remote sharepoints configuration to use NTLMSSP instead of NTLMv1 or NTLMv2, or they will not be able to connect to a server that only allows NTLMSSP.

#### • Feature [#2272](http://spinos.dataways.gr/issues/2272) SMBFS deprecated

For security reasons, Network File-systems SMBFS based remote sharepoints will automatically be converted to use CIFS as the protocol used to connect to the remote server and NTLM as the authentication mechanism for compatibility reasons. It is recommended to review the settings of these Sharepoints (Configuration :: File Service :: File Sharepoints) and change them to use NTLMSSP if the remote server supports it.

#### • Feature [#2338](http://spinos.dataways.gr/issues/2338) SMBv1 deprecated

Another security measure is disabling by default file server's support for the insecure and outdated SMBv1 protocol. Most modern clients will have no issue with this, since they probably already use later SMB protocol versions that provide mechanisms (encryption/message signing) to prevent potential attacks (man-in-the-middle/denial of service/remote code execution). There is an option in file server's general settings for enabling it, in case there are clients that do not support any later protocols (SMBv2 +) and are required to have access to this server, but It is recommended to leave it disabled.

• Feature [#2289](http://spinos.dataways.gr/issues/2289) Printer service now supports secure connections (IPPS) A certificate can now be selected to allow clients to establish secure connections to the print server using IPPS. The same port (TCP 631) is used.

#### • Feature [#2291](http://spinos.dataways.gr/issues/2291) Mailbox service connections status

Monitoring :: Mail Service :: Mailbox Server :: Connection Status page has been added to allow monitoring the status of active connections on the mailbox server.

This provides a detailed report of all active connections: remote IP, username, protocol, selected mailbox and process status.

#### • Feature [#2296](http://spinos.dataways.gr/issues/2296) Unified Groupware interface

A new groupware interface provides a menu that allows users to easily navigate through all available Groupware applications. The default application that appears when first accessing Groupware, is still configurable.

- Feature [#2293](http://spinos.dataways.gr/issues/2293) Mailbox service max connections per host/user The Mailbox Server can now be configured to limit the maximum number of connections per host and per user. These new options are available in "Configuration :: E-Mail Service :: Mailbox Server :: Settings" -> Advanced Options TAB.
- Feature [#2303](http://spinos.dataways.gr/issues/2303) Performance improvement A temporary memory-based filesystem is used for frequently changing temporary data, greatly improving performance.

### *Enhancements*

The most notable enhancements are described below.

- Enhancement [#1592](http://spinos.dataways.gr/issues/1592) File service application have been upgraded The File Service application has been upgraded in order to enhance security, stability and user interaction.
- Enhancement [#2239](http://spinos.dataways.gr/issues/2239) Replacement of the deprecated L7-filtering Layer-7 application filtering is now using a modern way of applying rules in the firewall.
- Enhancement [#2250](http://spinos.dataways.gr/issues/2250) New webmail upgraded

The new webmail application based on Roundcube has been upgraded to the latest stable release in order to enhance security and user interaction.

• Enhancement [#2251](http://spinos.dataways.gr/issues/2251) High memory usage when viewing system notifycations

Viewing the system notifications page (Monitoring :: System :: Notification Status) might fail due to memory issues if the number of notifications is very big.

The database query has now been fixed and the number of notifications should not cause any problems.

- Enhancement [#2284](http://spinos.dataways.gr/issues/2284) Email and Proxy statistics have been upgraded Various email and proxy statistic pages have been upgraded.
- Enhancement [#2301](http://spinos.dataways.gr/issues/2301) Meltdown security vulnerability System has been patched against the Meltdown security vulnerability.

### *Special Notes*

#### • Legacy GroupWARE deprecation (#2296)

Legacy GroupWARE application based on Horde framework is outdated and currently being phased out because of feature parity and better UI of new GroupWARE. For now, the application has moved from the top groupware URL to /horde, so the direct URL /imp now changes to /horde/imp.

Since it may be removed in a future release, it is recommended to export any data still maintained on this application (calendars, address books, sieve rules) and transfer them to the new webmail based on Roundcube that uses the new caldav and carddav based calendars and address books. Address books are currently automatically migrated from the legacy webmail to the new, the first time the user logs in to the new webmail.

#### • Sieve port change [\(#2242\)](http://spinos.dataways.gr/issues/2242)

The ManageSieve protocol port that is used for managing sieve scripts on the mail server changes from TCP port 2000 to TCP port 4190. Note that all Groupware applications managing the sieve scripts are updated to use the new port. This should only affect users using a custom client application for managing their sieve scripts on the server. Access to this port is by default enabled only from trusted networks (LAN, VPN).

#### • [#2339](http://spinos.dataways.gr/issues/2339) Old mailboxes issue

There is a mail server issue with old mailboxes. This issue prevents a seamless update to the latest version and makes necessary a procedure that will perform an upgrade of these old mailboxes, before updating the mail server to the latest version. This procedure has been incorporated in an intermediate release (1.9.0c) as a scheduled task that can be performed. During update a test is performed to detect whether this procedure is necessary and will not continue unless it has been performed. In conclusion, systems that include old mailboxes, must be updated to version 1.9.0c first, and a repair operation must be performed with "reparse" and "upgrade" options both enabled on all mailboxes. Since this may take some time (possibly hours depending on mailbox size), during which the performance of the server will be degraded because of heavy disk I/O, it is advised to schedule the task to be performed on a proper maintenance window. Note that the task must finish successfully to allow updating to v1.9.1. If the task fails or is interrupted for any reason, the process must be repeated.

On systems that only contain mailboxes created in version 1.9.0b, the above procedure is not necessary for updating to v1.9.1.

## <span id="page-8-0"></span>**Bug fixes**

This release includes several bug fixes and patches of previous version 1.9.0b.

The most notable bug fixes are described below:

#### • Bug [#923](http://spinos.dataways.gr/issues/923) Email Configuration Overview issues

Monitoring :: E-Mail Service :: Email Configuration Overview was not properly handling virtual domains and some mailing lists.

#### • Bug [#1669](http://spinos.dataways.gr/issues/1669) Deleted file server sharepoints

When a file server SharePoint is deleted, only the configuration related to it is removed. The folder containing all files stored locally on the SharePoint would still remain on the server. A new page **Monitoring :: File Service :: Deleted Sharepoints** has been added in order to give the ability to the administrator to view these folders and either permanently delete all data in them or restore the deleted SharePoint.

• Bug [#1787](http://spinos.dataways.gr/issues/1787) Denial of service on SMTP port measures

In some cases, a distributed denial of service may be performed by simply connecting to the SMTP port and retain the connection open without sending any command. This is due to the default timeout setting for this situation which is too high (1h). This setting now changes to the minimum value of 5'. It is also possible now to adjust this setting, if required.

#### • Bug [#2124](http://spinos.dataways.gr/issues/2124) XEN-PV VM: shutdown/reboot kernel panic

A VM running iNODE in PV mode under XEN hypervisor would suffer from kernel panics during shutdown or reboot.

- Bug [#2133](http://spinos.dataways.gr/issues/2133) XEN VM: CD-ROM cannot be mounted A CD/DVD image could not be mounted in a VM running iNODE under XEN hypervisor.
- Bug [#2217](http://spinos.dataways.gr/issues/2217) IPSEC re-keying settings validation

IPSEC re-keying combinations of IKE lifetime, IPSec SA Lifetime, Rekeying Margin and Rekeying fuzziness were not properly validated. A proper validation is now performed to ensure IPsec connection is properly configured.

• Bug [#2230](http://spinos.dataways.gr/issues/2230) Kernel panic with L7 based firewall rules

The system could crash after updating to 1.9.0b in setups where Layer-7 firewall rules were applied. It is advised to disable any L7 firewalls before updating to 1.9.0b. They can be reenabled after updating to 1.9.1. Note that the L7 matching subsystem has been completely changed and is not fully backwards compatible. This may result in some L7 firewall rules being dropped if the application matched is no longer supported.

#### • Bug [#2245](http://spinos.dataways.gr/issues/2245) Mail backup task editing missing "All" mailboxes option

When creating a new mail backup task, or when editing an existing mail backup task, in the mailbox selection control the option "All" was missing.

• Bug [#2254](http://spinos.dataways.gr/issues/2254) Caldav/Carddav issue with users containing dot (.) in the username

When a user with a dot (.) in the username attempted to log in to the new webmail, the login procedure would seem to hang. These users can now login without a problem and access their caldav calendar and carddav address book without any issues.

• Bug [#2255](http://spinos.dataways.gr/issues/2255) Mail queue details and proper displaying of messages and recipients

Detailed information in email queues (email queue, email content filtering queue and email notifications queue) may in some cases not be displayed correctly and in most cases the error message would be truncated. A new button has been added that displays a detailed information report about the selected message in queue (When the message was sent, when it was last attempted to be sent, all recipients and the full error message if any).

#### • Bug [#2256](http://spinos.dataways.gr/issues/2256) List of serial ports not displayed correctly when setting up fax modem

When creating or editing a legacy fax modem, the "port" field may not display the right values in case more than one serial ports are present on the system. The list will contain a single value that is the concatenation of all serial ports. Modems set to that port will not work. This will fix the interface issue but any modems with the deformed port should be manually updated.

#### • Bug [#2259](http://spinos.dataways.gr/issues/2259) Mail2fax detects mime type if not specified

Mail attachments without proper MIME type, usually composed by email clients that do not properly indicate the type of attachment and mark them as the generic MIME type "application/octet-stream", could not be sent over mail to fax. Mail to fax service will now attempt to detect the type of such attachments and will process them.

#### • Bug [#2260](http://spinos.dataways.gr/issues/2260) Public sharepoints allow access without authentication

When a SharePoint is configured as "Public", all users/hosts accessing it would have full access to all files and folders on it. This would also cause the SharePoint to accept connections from hosts even without performing authentication. This has now changed. All hosts accessing a public SharePoint must now be authenticated.

- Bug [#2262](http://spinos.dataways.gr/issues/2262) Size of proxy ACL filter names restricted to 31 characters The length of a proxy access filter name was restricted to 31 characters and a related validation was missing, causing the proxy service to fail. The size restriction has now been increased to 61 characters and proper validations are in place.
- Bug [#2263](http://spinos.dataways.gr/issues/2263) Problems combining capi and non-capi fax modems The following issues existed when sending fax from both ISDN CAPI modems and non-CAPI fax modem (USB, serial, T.38) and have now been resolved:

- Fax may fail if a failed attempt is made over a non-CAPI modem and then followed by a CAPI modem. In logs the message "ERROR: TIF-File docq/docXXX doesn't look like a 1d G3 Fax!" appears.

- Session logs conflict between CAPI and non-CAPI modems. In logs the message "Failed to open free session-log" appears.

- Bug [#2265](http://spinos.dataways.gr/issues/2265) Fax service not working at first boot after installation Attempting to start the FAX service immediately on the first boot after a new installation, would cause the service to fail.
- Bug [#2273](http://spinos.dataways.gr/issues/2273) Fax received notification missing sender and fax details When a fax received notification email is sent, the sender information is missing from the subject and also the email body is missing the fax details report. New notification emails will now contain all information previously missing.

• Bug [#2276](http://spinos.dataways.gr/issues/2276) System restore - network interfaces configuration

In some cases, system could be locked if a system backup is taken from one machine and restored to another one with different network interface hardware.

System restore now includes an extra step allowing the administrator to match the configuration of interfaces (especially the management interface) that exist on the backup file to the actual system interfaces. A match that could prevent the system from locking after restore is suggested by default. The configuration will be converted and the interfaces matched during system restore according to the administrator's choices.

#### • Bug [#2279](http://spinos.dataways.gr/issues/2279) smtp-proxy rejecting connections

SMTP proxy service has a default max\_load parameter set to 2.0. This would make the service stop working when load average was more than 2.

On tab Advanced Options of Configuration :: E-Mail Content Filtering :: E-Mail Proxies :: SMTP Proxy two new settings have been added:

- Refuse Connections If Load Above
- Skip Antispam If Load Above
- Bug [#2280](http://spinos.dataways.gr/issues/2280) smtp-proxy not working when SPF checks enabled SMTP proxy service would fail to start if SPF checks were enabled.
- Bug [#2281](http://spinos.dataways.gr/issues/2281) Password match problem on creating Certificate/CA When creating a CA certificate or issuing a new certificate, the second field requiring a repetition of the password would report a password mismatch, if the password contained some special characters  $(\xi, \hat{\ })$ . The password validation now works properly.
- Bug [#2287](http://spinos.dataways.gr/issues/2287) Hostname validation not allowing capital letters Some fields containing a hostname (e.g. SMTP smart Relay in email general settings) would fail validation in case they contained capital letters.

• Bug [#2292](http://spinos.dataways.gr/issues/2292) Mail server load average limit not set properly

Adjusting the setting "Refuse Connections If Load Above" in "Configuration :: E-Mail service :: General Settings", "Advanced Options" tab, in most cases would have no effect. The mail server would still refuse connections above a specific limit (12 times the CPU cores number). The setting now works properly.

• Bug [#2294](http://spinos.dataways.gr/issues/2294) Some special characters in mailbox names may cause acl management issues

Mailboxes that contain some special characters in their name  $($ ",  $\zeta$ ,  $+$ ) would fail to display or change their ACLs via Mailboxes management interface.

• Bug [#2295](http://spinos.dataways.gr/issues/2295) Brute force protection whois report on notifications

Any notification generated by the brute force protection service that contained an IP that was banned or unbanned would contain a who is report based on that IP. This could slow down the server in cases where multiple IPs are banned or unbanned. This has now become an option to the brute force protection service, which is by default disabled.

- Bug [#2297](http://spinos.dataways.gr/issues/2297) Network statistics missing some values Traffic related to some services in network statistics may be missing and displaying "nan" as a value. The statistics will be fixed after updating. Past statistics will appear properly too.
- Bug [#2300](http://spinos.dataways.gr/issues/2300) Backup task not working after an aborted backup task Aborting a running backup task combined with a failure to send an email notification (issue [#2292\)](http://spinos.dataways.gr/issues/2292) could leave certain files in the system which would prevent the next backup task from running.
- Bug [#2304](http://spinos.dataways.gr/issues/2304) Email settings page not working on Safari browser Email Service General settings page would not display properly when accessed using Safari browser. It would appear blank.
- Bug [#2305](http://spinos.dataways.gr/issues/2305) Mailbox management may not display correctly In some rare cases, the mailboxes management page could only partially load, displaying only some mailboxes and then remain at the state of "Loading...", not allowing the administrator to manage the mailboxes.
- Bug [#2306](http://spinos.dataways.gr/issues/2306) Slow response when clicking on 'Check All' button in mailboxes management Mailbox management interface responsiveness is greatly improved.
- Bug [#2307](http://spinos.dataways.gr/issues/2307) Fax preview is very slow in some cases Fax Preview was running slow in case there was a big number of fax documents stored on the server.
- Bug [#2317](http://spinos.dataways.gr/issues/2317) Disrupted DNS query statistics In some cases, gaps may appear in DNS statistics.
- Bug [#2318](http://spinos.dataways.gr/issues/2318) Auto-create user mailbox settings inconsistent User mailboxes autocreation settings would not work correctly. When mailbox autocreation is disabled, mailboxes are actually created automatically, without any quota, when users without mailbox login successfully. And reversely, when autocreation with 0 quota(unlimited) is enabled, the mailboxes were not actually created. The above settings now work as expected.
- Bug [#2321](http://spinos.dataways.gr/issues/2321) Antispam training over IMAP folders not working In case of a sudden power failure, Antispam training over IMAP folders may stop working. This would result in emails not being automatically deleted from the specified folders.
- Bug [#2322](http://spinos.dataways.gr/issues/2322) Notification Rules table shows only the first 10 rules Configuration :: System :: Notification Settings page was showing only the first 10 entries.
- Bug [#2326](http://spinos.dataways.gr/issues/2326) Mailboxes Replication between servers of different version There may be some incompatibility issues when mailboxes are replicated from a master server to an older version replica. It is advised, when upgrading such a system, to first upgrade the replica server and then the master.
- Bug [#2324](http://spinos.dataways.gr/issues/2324) File server quotas not appearing correctly In some cases, when editing a user or a group, instead of displaying the actual file server quotas and usage related to that user or group, the message 'usage data unavailable' would appear.
- Bug [#2327](http://spinos.dataways.gr/issues/2327) E-mail un-delete from mailbox not working properly Various issues regarding the functionality of the e-mail un-delete in a mailbox have been fixed.
- Bug [#2329](http://spinos.dataways.gr/issues/2329) Editing a forwarded DNS zone fails with error Editing a forwarded DNS zone and adding a secondary server would fail with an error message.
- Bug [#2236](http://spinos.dataways.gr/issues/2236) Mailbox quota settings issues Quota settings for users containing dot (.) in their username would be properly applied, but they would not appear correctly when the user is edited.

#### • Bug [#2333](http://spinos.dataways.gr/issues/2333) Error when admin account accesses sessions

<span id="page-13-0"></span>An error message would appear when a groupware admin was accessing the Administration -> Sessions menu on the legacy webmail (Horde).

## **Known Problems**

Known problems in this release are:

• **Partial preview of outgoing FAX jobs with multiple documents** 

Outgoing FAX jobs that contain more than one document (which is common with jobs coming from mail to fax server) cannot be previewed properly from the web interface. The web interface will only display the last document of the job.

#### • **Services that do not support external authentication backends.**

There are some services that do not support the new authentication backends. This is mainly the content delivery service (RSync). Content delivery service has absolutely no support for other backends, so in all cases, the local user database should be used for authenticating to it.

#### • **HTTP Upload or Download file size limit.**

The maximum upload file size in web interface form is limited to 2GB. This could be a problem if you want to restore a fax backup which is greater than 2GB in size. In such a case you need to upload the backup via a File Server Share point or via System FTP service. System FTP is available on port 9221. The same credentials as in administrative web interface can be used.

#### • **Maximum FileAV check filesize is 2GB.**

File Server Antivirus service will not scan for viruses in files that are more than 2GB in size.

#### • **AVM Fritz!Card PCI Fax reception.**

We've noticed that there are reception only problems in cases where AVM Fritz!Card PCI board is used from the Fax Server. Such problems noticed only from some Fax machines (some Xerox models). These fax machines cannot sent fax to AVM Fritz!Card at all. On these cases the Fax Server will receive the message "Error no fax data was received" on real time log. We recommend using Active ISDN boards or external Fax/modems for production.

#### • **Random Fax preview problems.**

Rarely in some cases may be not possible to preview a fax document. This problem may occur randomly with error "File does not begin with '%PDF-'" (Bug#256).

#### • **Per sender/recipient Mail Statistics may be incorrect.**

There is a known problem on mail server statistics page where per sender or per recipient statistics may be incorrect. (BUG#268).

• **Some Real-time log lines may be not shown.**

In certain cases involving rapid generation of log entries, some lines may be not shown in real-time log view (Bug#303).

- **Shared Printer Drivers are not accessible by SMB Print Clients.** Client printer drivers are not accessible by SMB clients as defined by Client Driver Administrator.
- **Dialogic DIVA Server and AVM Fritz!Card PCI Fax conflicts.** Do not use Dialogic Diva Server board together with AVM Fritz!Card PCI on the same system. They are conflicting on kernel CAPI stack.
- **Dialogic DIVA Server boards cannot be used for data connections.** Due to Dialogic Diva Server boards driver changes you cannot use them for data calls yet.

#### • **User export file limitation.**

User export and import have been implemented using JSON format. Existing export files exported from earlier iNODE™ versions are not currently supported in UI's user import process. (Bug#1433).

• **Shared calendars and address-books not accessible from iOS devices** It is not possible to access a shared calendar using CalDAV or a shared address-book using CardDAV on iOS devices.

The only workaround available so far in order to access a shared calendar, is to setup a calendar subscription to the shared calendar URL.

<span id="page-15-0"></span>Note that this only provides a read-only view of the shared calendar.

## **Hardware Support**

iNODE™ from version 1.9.0 is only 64-bit compatible. Installing a fresh iNODE™ 1.9.1 to a 32-bit machine, will fail.

iNODE™ v1.9.1 is supported to run on both BIOS and modern UEFI systems.

iNODE™ v1.9.1 Setup Tool can be run from Installation media and is working on both BIOS and EFI machines.

### Hypervisor support

iNODE™ is able to run optimized and efficiently as a guest under Citrix XenServer, VMware ESXi, Microsoft Hyper-V and QEMU/KVM hypervisors.

#### **CAUTIONS on VMWare ESXi:**

- You should not add the **BusLogic Parallel** storage controller from the virtual machine's settings. It is no longer used in 64-bit virtual machines. It's a VMware design issue. See the link below: [https://kb.vmware.com/selfservice/microsites/search.do?language=en\\_US&c](https://kb.vmware.com/selfservice/microsites/search.do?language=en_US&cmd=displayKC&externalId=2010470) [md=displayKC&externalId=2010470](https://kb.vmware.com/selfservice/microsites/search.do?language=en_US&cmd=displayKC&externalId=2010470)
- In case you update iNODE™ from a previous version and the selected storage controller is **BusLogic Parallel** you should run the procedure at the following steps:
	- 1. Update iNODE™. When finished it will automatically reboot your system. You must shut it down yourself.
	- 2. Select another controller from the virtual machine's settings.
	- 3. Start the virtual machine with iNODE™ DVD/ISO inserted and boot from it.
	- 4. From the main menu select 'Repair iNODE™' and follow the instructions. When finished, reset the virtual machine.
- It is recommended for VMWare ESXi users to use the paravirtualized SCSI controller for better performance. Read more on [https://blogs.vmware.com/vsphere/2014/02/vscsi-controller-choose](https://blogs.vmware.com/vsphere/2014/02/vscsi-controller-choose-performance.html)[performance.html](https://blogs.vmware.com/vsphere/2014/02/vscsi-controller-choose-performance.html)

### Hardware compatibility list

For a complete report of supported hardware please refer to the table below.

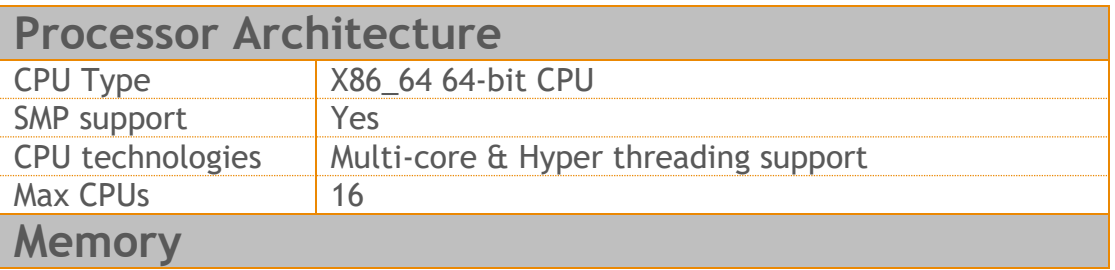

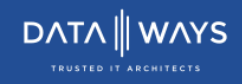

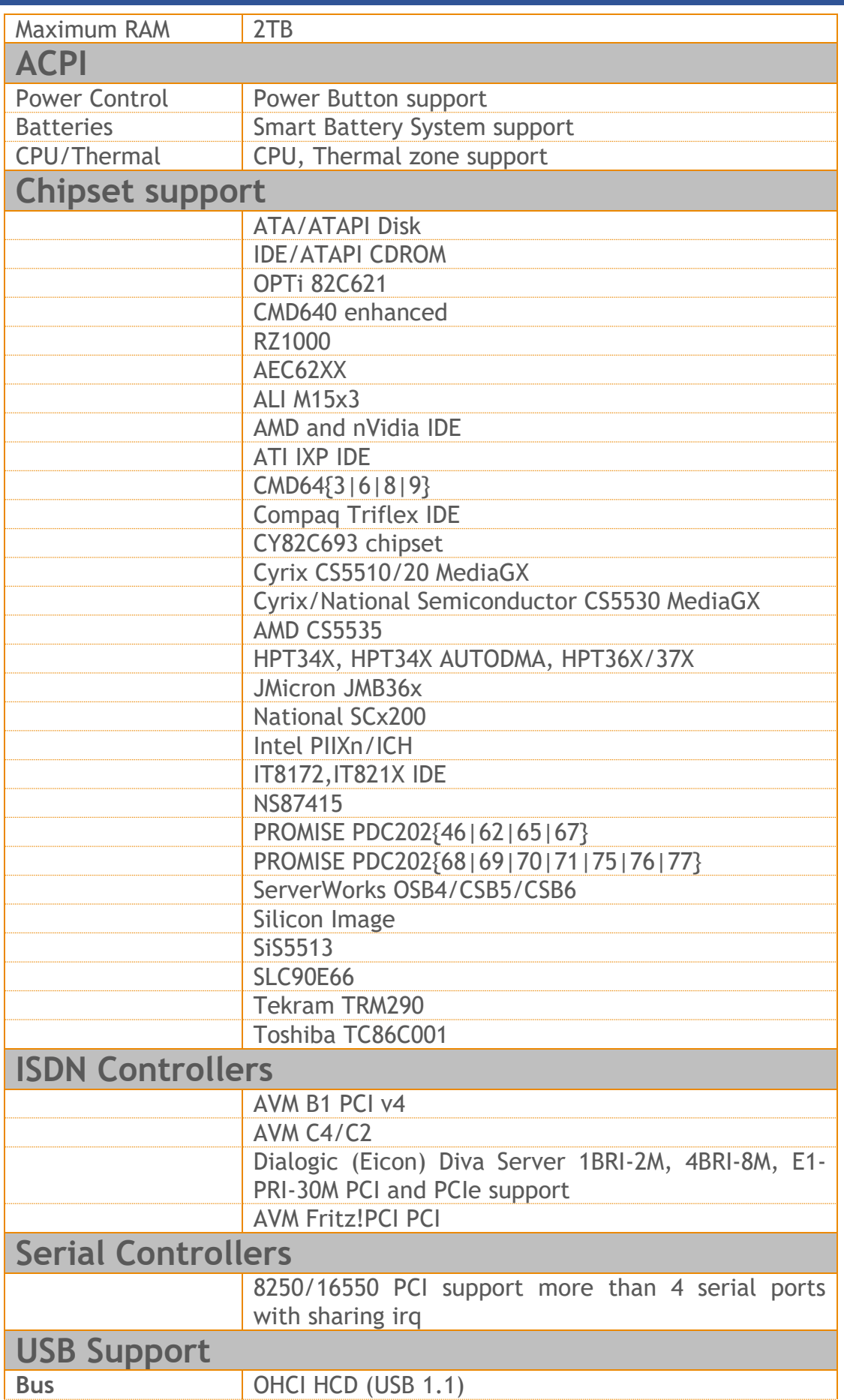

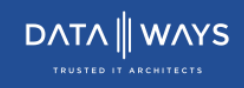

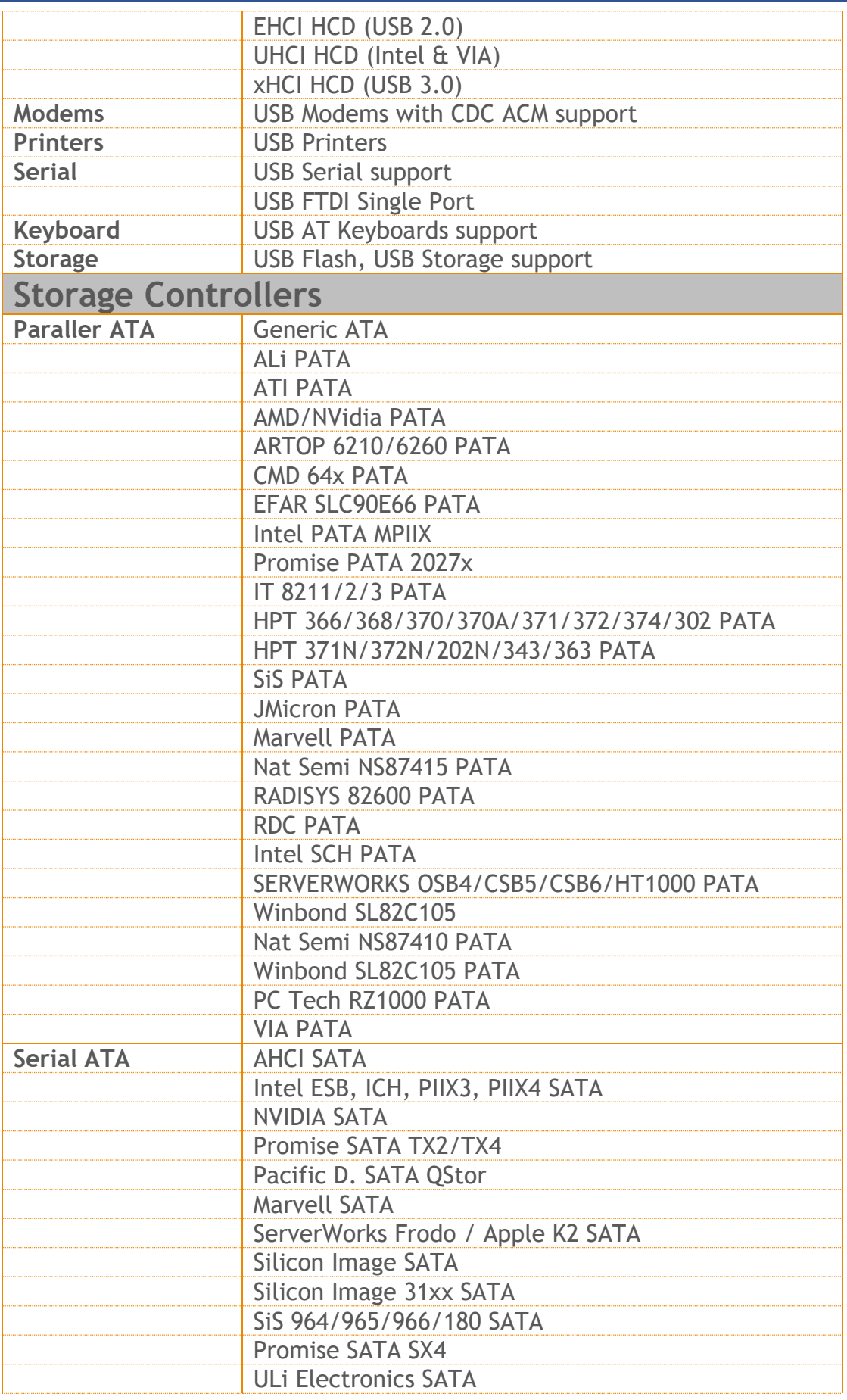

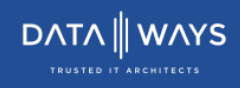

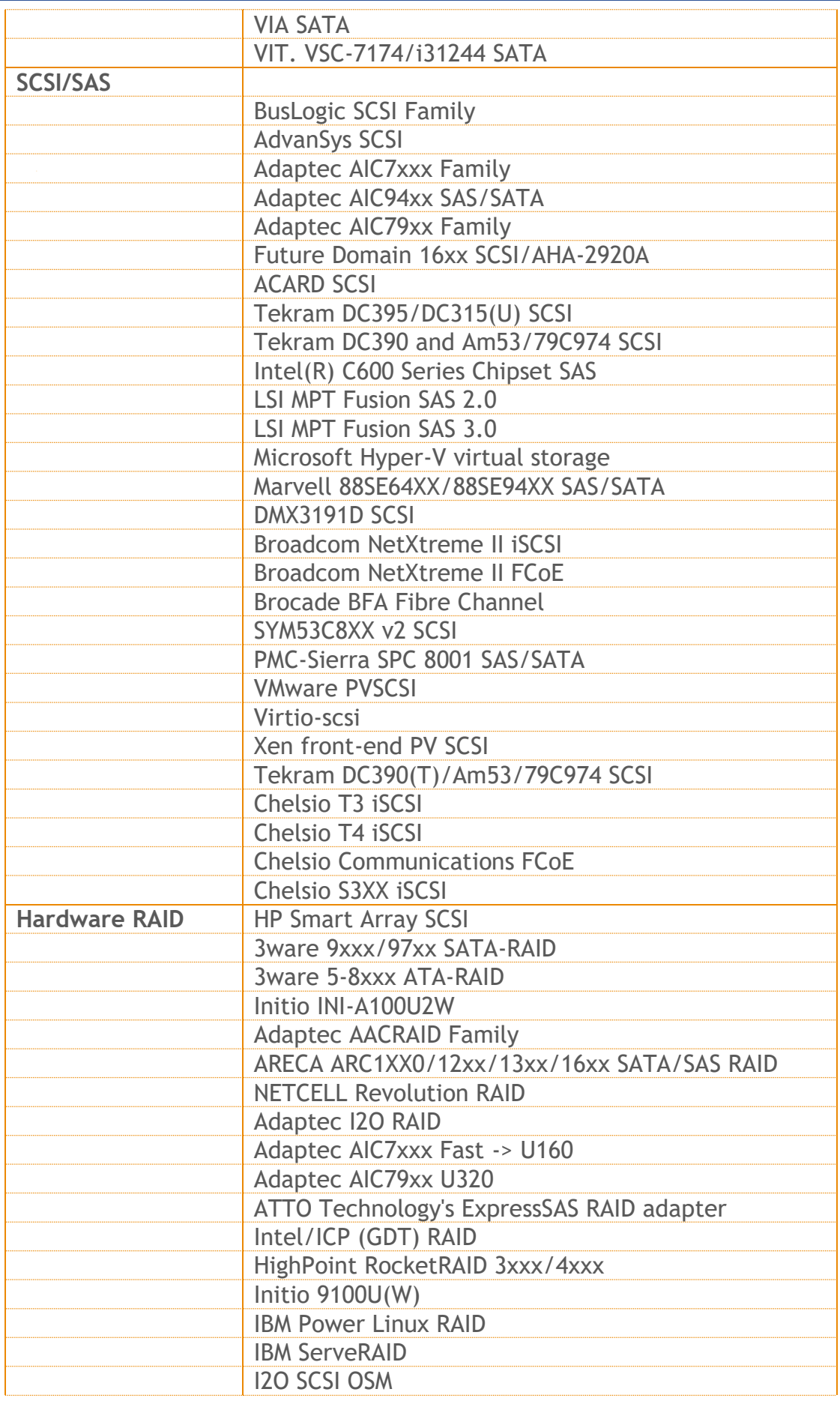

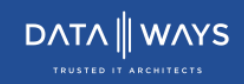

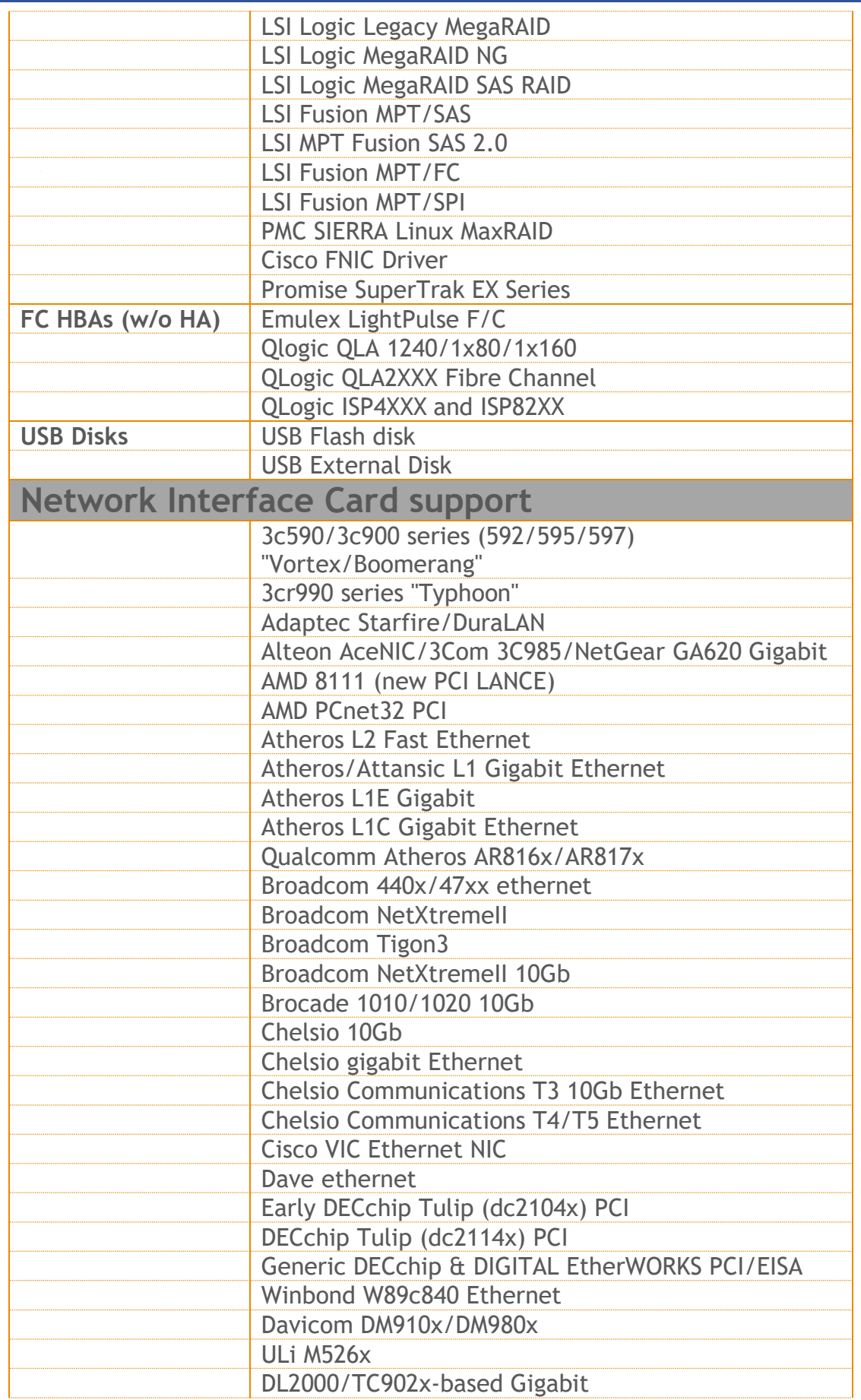

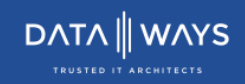

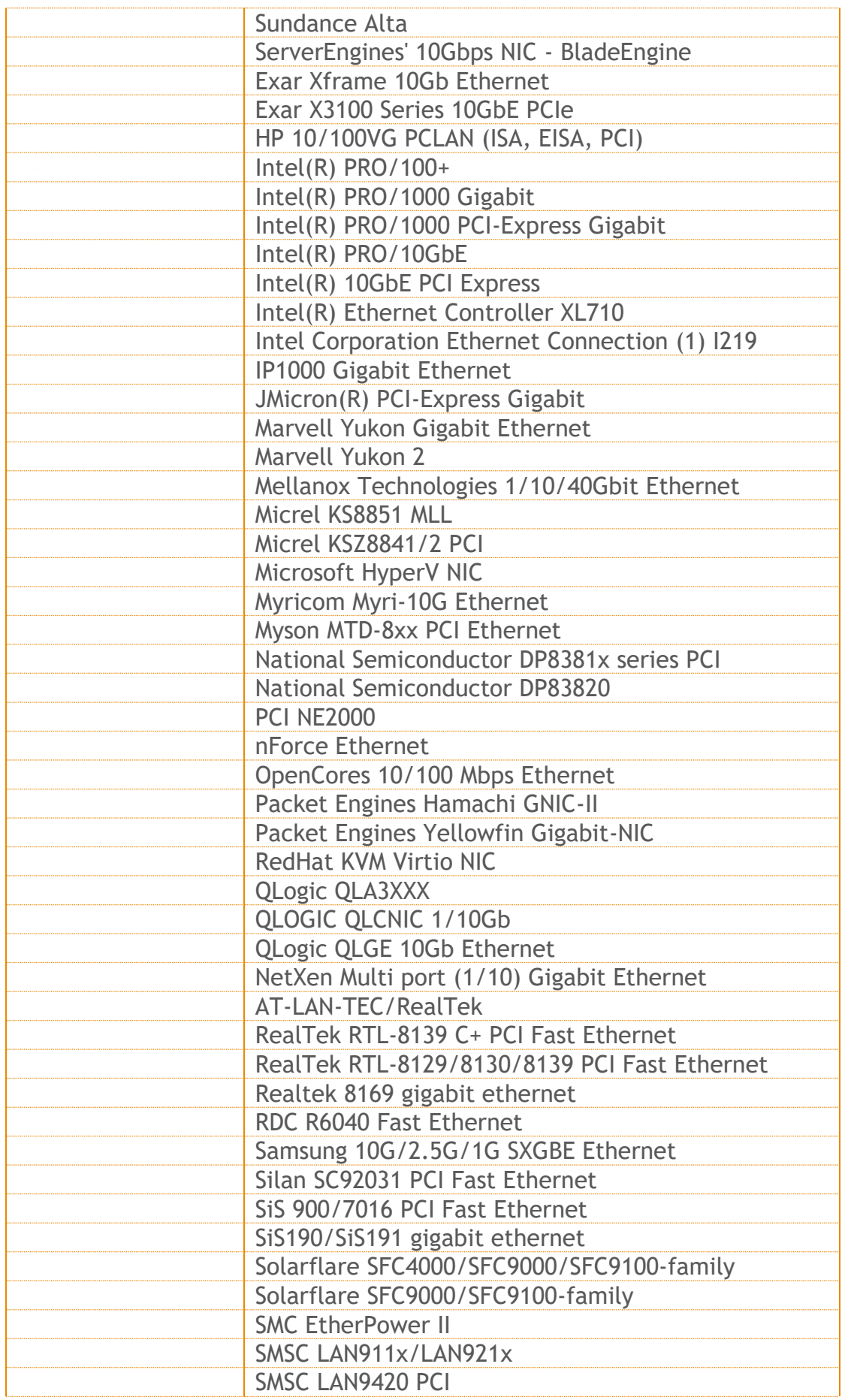

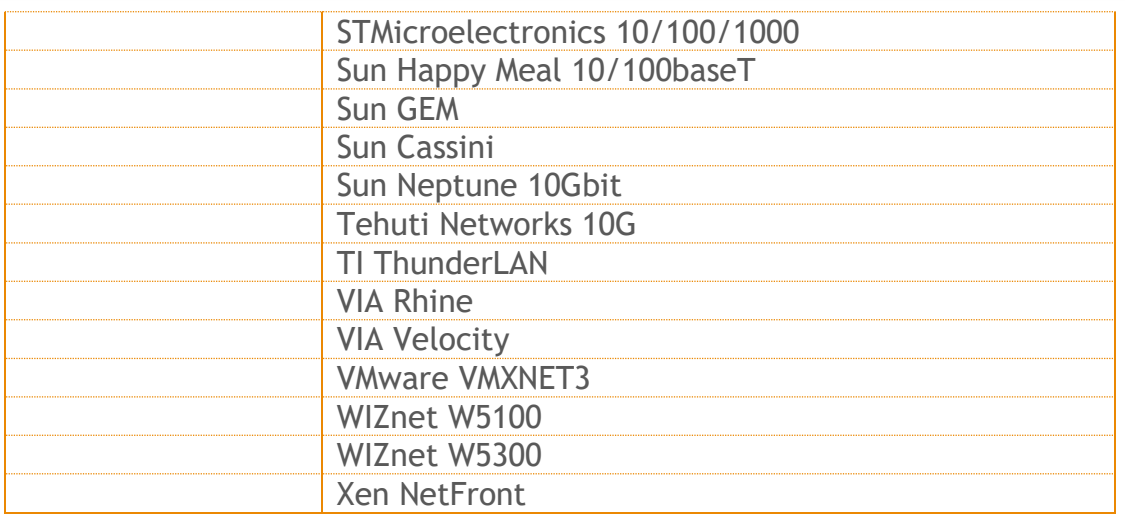

### Deprecated hardware

iNODE™ from version 1.9.0 does not support the following deprecated hardware:

- o Systems based on 32-bit x86 CPU
- o ELSA Microlink
- o Cyclades PC300
- o Eicon Diva passive adapter
- o Sangoma S514x PCI

## <span id="page-23-0"></span>**Hardware Recommendations**

The minimum and recommended hardware requirements to run iNODE™ v1.9.1 is shown on the following matrix.

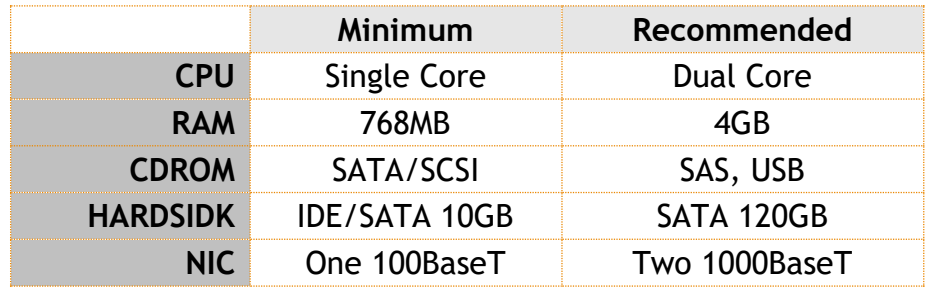

As a general guide for memory requirements on your system you can consult the following matrix:

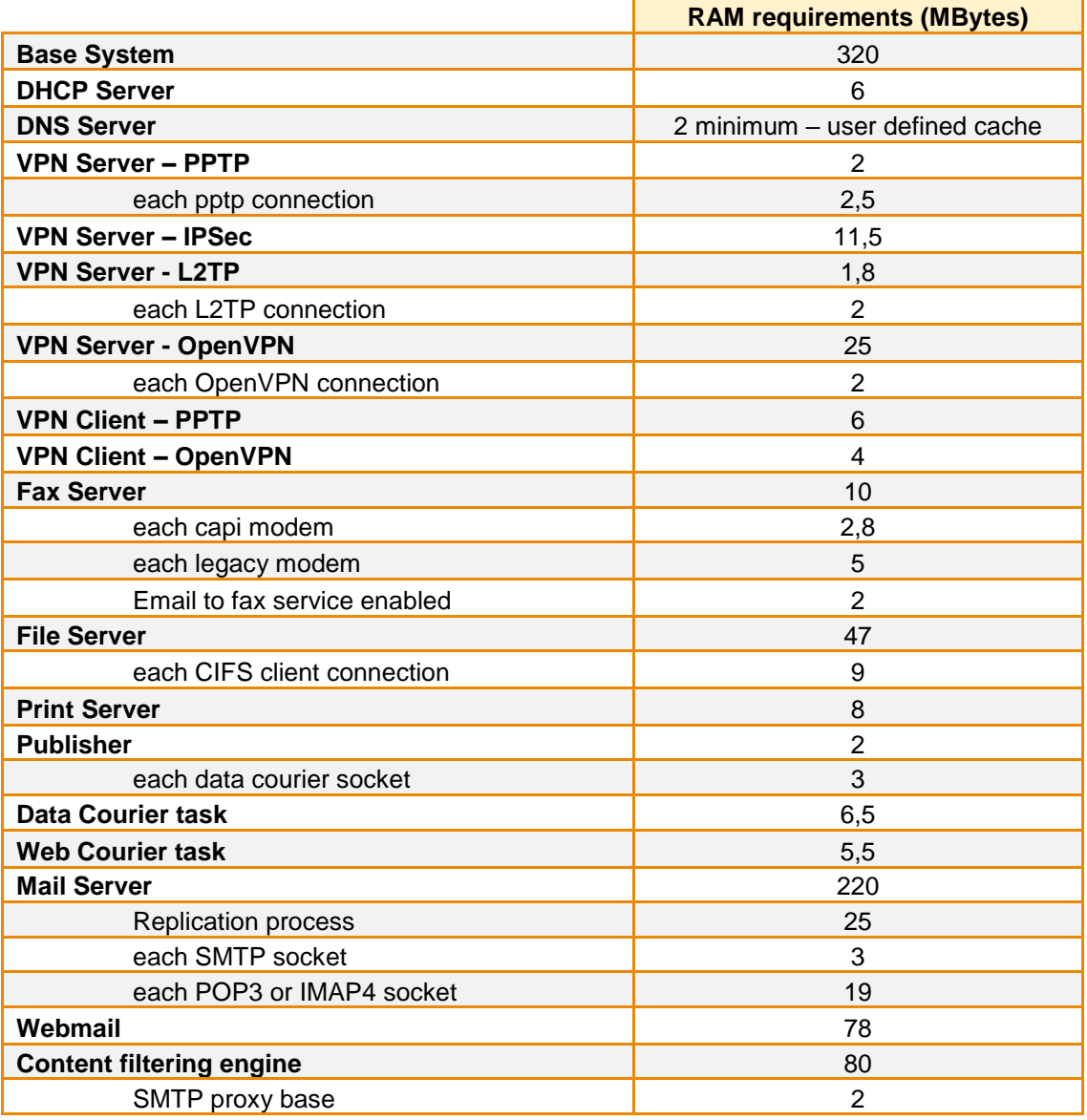

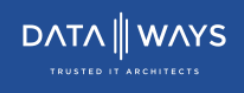

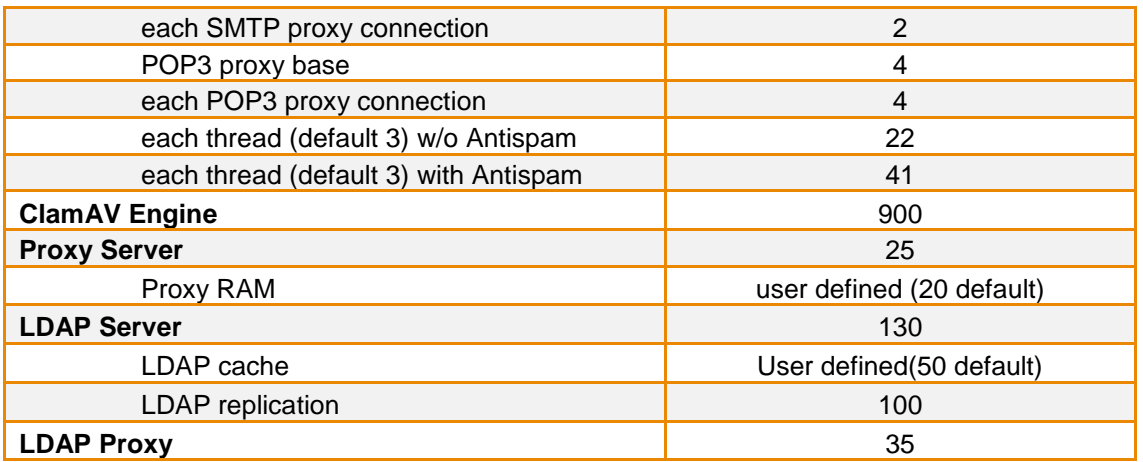

## <span id="page-25-0"></span>**How to install**

iNODE™ v1.9.1 installation is a straight forward procedure with minimum skills required. The installation process will start after booting from the Installation media. There are some questions about correct time/date and about hard disk preparation. The installation process will take about 15 minutes to complete. You can find more information in the iNODE™ Quick start Guide.

## <span id="page-25-1"></span>**Upgrade from previous versions**

**ATTENTION: BEFORE PROCEEDING TO AN UPGRADE DO NOT FORGET TO TAKE A SYSTEM & DATA BACKUP ON THE RUNNING iNODE™ SYSTEM.**

iNODE™ v1.9.1 upgrade from previous release v1.9.0b or 1.9.0c is available for download on the website. The system requirements are at least 768MB total physical RAM and 8GB free hard disk space. Otherwise proceed to a clean-up of logs and File server files to free up disk space or upgrade RAM before doing the software upgrade. Total upgrade time including reboot is about 5 minutes.

**Note1:** During update from 1.9.0b to 1.9.1, any patches released, that apply to version 1.9.0b are included in the 1.9.1 update and are installed automatically. It is not required to manually install any of these patches.

**Note2:** On systems with mail server that have been upgraded from versions before 1.9.0b, it is mandatory to perform a Mailbox repair operation with both reparse and upgrade flags before upgrading to 1.9.1. To run this operation it is mandatory to install 1.9.0c update and run Mailbox repair task by going to "Mailbox Maintenance::Mailbox Server::Repair:: Repair Mailboxes". 1.9.1 update will not complete on such systems before repairing mailboxes. For more details please contact support.

### <span id="page-26-0"></span>**Older versions backup files compatibility**

**ATTENTION: ALL BACKUP FILES ARE DESIGNED FOR DISASTER RECOVERY AND CAN BE USED FOR RESTORE PURPOSES. AFTER A RESTORE YOU WILL RECOVER THE FUNCTIONALITY TO THE LAST STATE JUST BEFORE THE BACKUP OPERATION. AS A GENERAL RULE YOU SHOULD NOT RESTORE ANY BACKUP FROM OLDER iNODE™ VERSIONS!**

The Restore operations on iNODE™ v1.9.1 accepts backup files according to the following matrix:

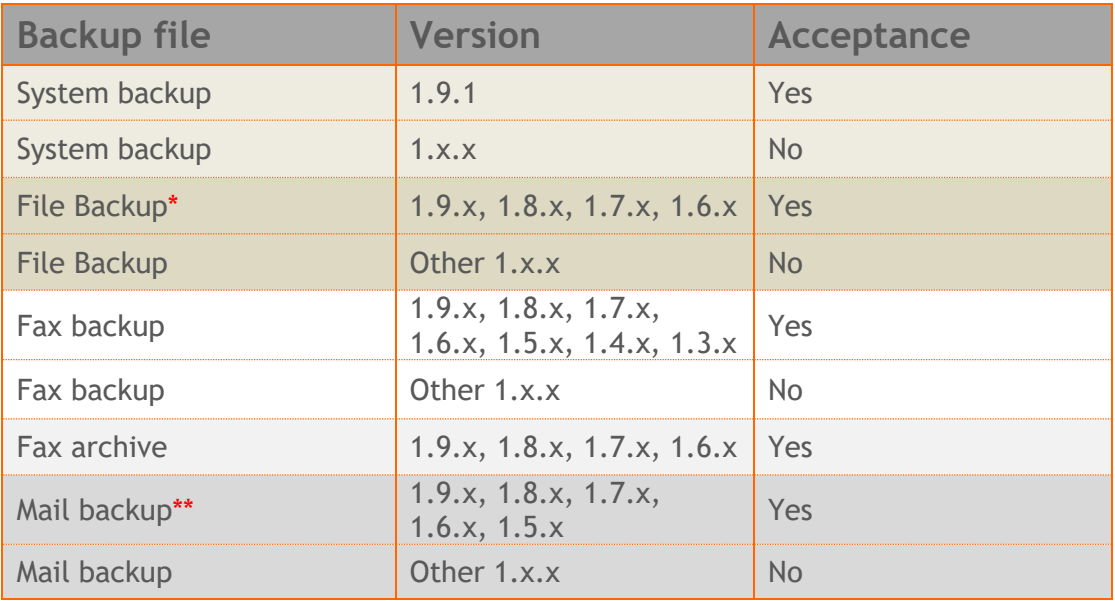

\* You cannot restore a File backup from release 1.9.1 or later to earlier versions before 1.9.1.

\*\* You cannot restore a backup from release 1.8.1 or later to earlier versions before 1.8.1.

# <span id="page-27-0"></span>**FAQ**

### **About Installation**

**Q:** *What is the minimum hardware requirements in order to install iNODE™?*

**A:** Please see on Hardware Recommendations section above

**Q:** *Do I need to have Linux skills in order to install iNODE™?*

**A:** Not at all. iNODE™ is a software package for novice administrators. You need to boot from the Installation media. So, you need to set the appropriate PC BIOS booting sequence. After boot up there are only a few simple questions about system clock and hard disk preparation.

**Q:** *Can I have iNODE™ and other Operating System co-resident on the same PC?*

**A:** No. iNODE™ will use all system resources during normal operation. If you need to install it for demo purposes into your mobile PC you can install it as a virtual machine by using known virtual PC environments.

**Q:** *Can I use Installation media to upgrade from an existing earlier iNODE™ release?*

**A:** No. By using Installation media a fresh installation will be applied to the installed system. If you need to retain your previous settings you need to perform the upgrade via iNODE™ web interface or you should configure them manually.

**Q:** *Will my settings remain intact during upgrade from an existing earlier iNODE™ release?*

**A:** Yes. Your current settings and operating data will be retained.

**Q:** *Is it possible to install iNODE™ on a RAID system or a SCSI hard disk?*

**A:** Yes. iNODE™ supports installation on IDE P-ATA, SATA/SATAII or SCSI, SAS, RAID, SAN disk storage. You should check your storage system against the Hardware Support section above. New storage drivers are constantly added. Please contact technical support for assistance on using an unsupported storage driver; such drivers are usually validated and officially included in later software updates. Software RAID Controller (common embedded RAID controllers) is not currently supported.

#### **Q:** *Is it possible to make a copy of the iNODE™'s hard disk?*

**A:** No. iNODE™'s hard disk cannot be copied to another hard disk. The only way is to reinstall it via Installation media. We do not recommend installations via disk cloning. Always use the standard installation procedure.

**Q:** *I have the installation media. Can I install it and use it for trial purposes?*

**A:** The iNODE™'s installation media is the same whether you have purchased the iNODE™ system or you are installing it for trial or demo purposes. Once installed and configured through the startup wizard the system will operate for 30 days. If you decide to purchase the system then you can contact your local reseller or the manufacturer.

#### **Q:** *My network interface has failed. Can I replace it?*

**A:** Yes. Once the new network interface has been installed you will have to contact your reseller and ask for an activation key.

**Q:** *I have installed iNODE™ on XenServer and I need to install XenTools in order to be optimized. How I can proceed?*

**A**: iNODE™ automatically installs optimized drivers during setup and you do not need to install XenTools. By running iNODE™ in both PV and HVM mode it uses optimized IO drivers and is designed to run optimally on this environment.

**Q:** Can *I install iNODE™ on ESXi or HyperV or KVM virtualization environments?*

**A**: Yes. iNODE™ has been tested to run on these environments and you can install it on them as guest by booting from installation media. All appropriate optimized drivers and memory ballooning support will be used without any additional action.

#### **General Questions**

#### **Q:** *How can I obtain an Installation medi?*

**A:** You can download the ISO image via Download section of the web site [\(http://www.inode.gr/support\\_downloads.php\)](http://www.inode.gr/support_downloads.php). Also it is possible to ask for a Demo media by sending an email to democd at inode.gr.

#### **Q:** *What is included in the INODE™ support contract?*

**A:** It includes all software updates and support through the reseller that iNODE™ was purchased from.

#### **Q:** *I have problems with the installation procedure. Where can I get help?*

**A:** All support services are offered through the reseller network which is certified from the manufacturer. Through the certified reseller you can get all the assistance you might need. In case there is a major problem the reseller can contact the manufacturer and together they can give a solution to your problem.

**Q:** *Am I able to download the sources of OSS used by iNODE™?*

<span id="page-29-0"></span>**A:** Yes. You can download all OSS used on iNODE™ from Download section of [http://www.inode.gr.](http://www.inode.gr/)

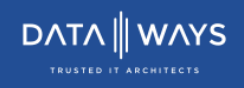

## **Further Help**

You can obtain further help and documentation on iNODE™ website **[http://www.inode.gr](http://www.inode.gr/)** or by contacting to your Reseller directly.

If you have a valid support contract you can contact Dataways at:

**Dataways Communications S.A.**

27, Georgikis Scholis Ave. – GR57001 Thessaloniki – Greece Tel. +30.2310 953953 Fax +30.2310 953963<br>Email: support@inode.gr

![](_page_31_Picture_1.jpeg)

![](_page_31_Picture_2.jpeg)

© 2018 Dataways Communications S.A.

27, Georgikis Scholis Ave. – GR57001 Thessaloniki – Greece Tel. +30.2310 953953 Fax +30.2310 953963 – inode.gr

**© 2018 Dataways S.A. All Rights Reserved** iNODE™ Connectware names and logo are registered trademarks of Dataways Communications S.A. All other referenced trademarks and names belong to their respective owners. Doc Rev1.2 April 2018